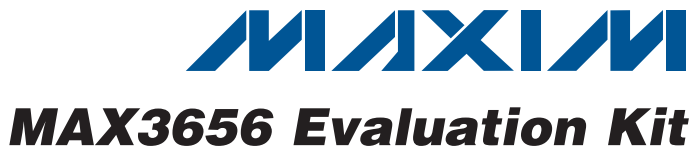

## *General Description*

The MAX3656 evaluation kit (EV kit) is an assembled demonstration board that provides optical evaluation of the MAX3656 155Mbps to 2.5Gbps burst-mode laser driver. The evaluation board allows connection with coaxial laser packages as well as BIDI packages.

### *EV Kit Contents*

#### ◆ MAX3656 EV Kit Board

**MAXIM** 

## *Features*

- **+ Fully Assembled and Tested**
- + Adjustable Laser Bias Current
- ◆ Adjustable Laser Modulation Current
- ◆ Single +3.3V Power-Supply Operation

## *Ordering Information*

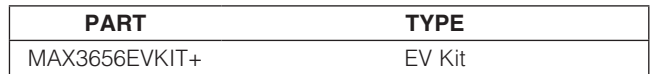

+*Denotes lead(Pb)-free and RoHS compliant.*

## *Component List*

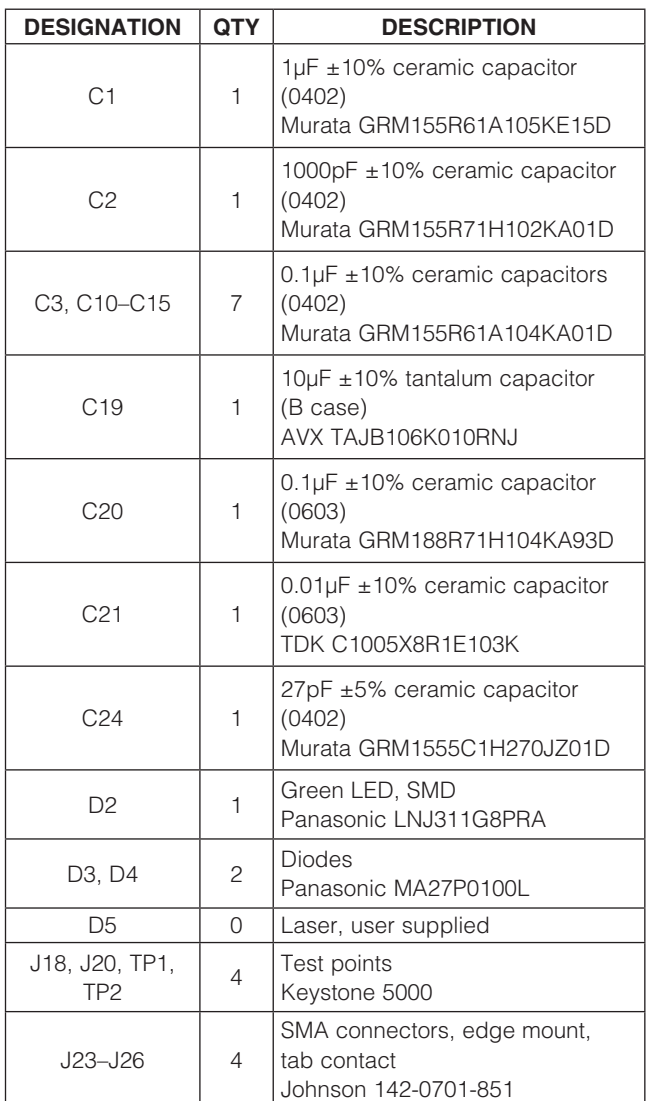

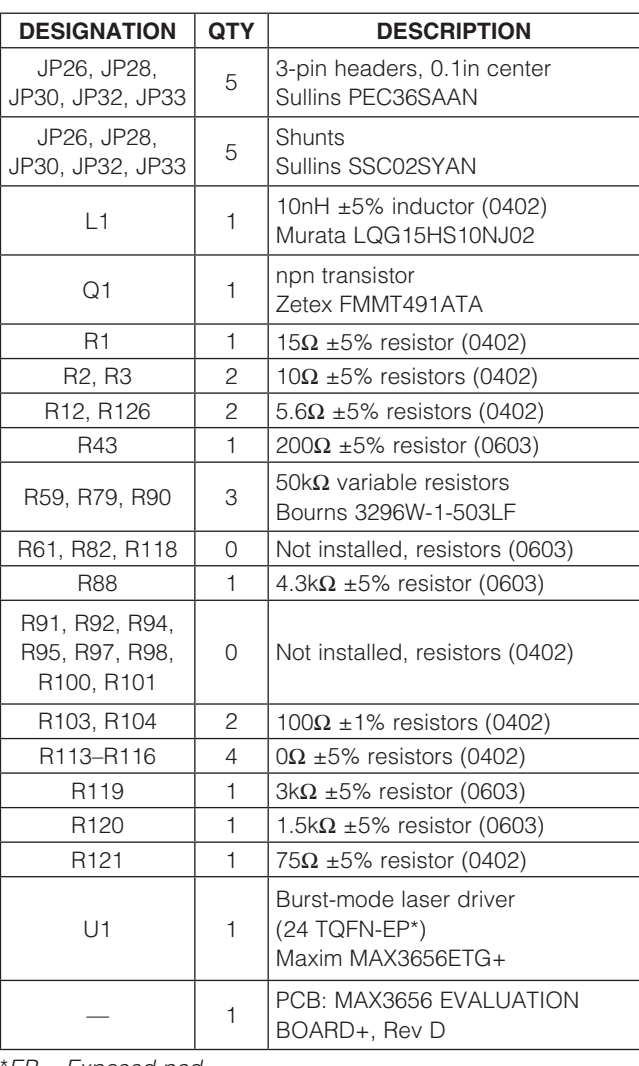

\**EP = Exposed pad.*

\_\_\_\_\_\_\_\_\_\_\_\_\_\_\_\_\_\_\_\_\_\_\_\_\_\_\_\_\_\_\_\_\_\_\_\_\_\_\_\_\_\_\_\_\_\_\_\_\_\_\_\_\_\_\_\_\_\_\_\_\_\_\_ *Maxim Integrated Products* 1

*For pricing, delivery, and ordering information, please contact Maxim Direct at 1-888-629-4642, or visit Maxim's website at www.maxim-ic.com.*

# Evaluates: MAX3656 *Evaluates: MAX3656*

## *Quick Start*

To evaluate the MAX3656 with a laser diode, configure the EV kit as follows:

- 1) Pull shunts off all jumpers (JP33, JP30, JP32, JP26, and JP28).
- 2) Set RAPCSET to 20 $k\Omega$  by adjusting the APCSET variable resistor R79 until the measured resistance between the VAR pin of jumper JP33 and GND is  $20k\Omega$ . Then install a shunt on the VAR side of jumper JP33.
- 3) Set RMODSET to 20 $k\Omega$  by adjusting the MODSET variable resistor R59 until the measured resistance between the VAR pin of jumper JP30 and GND is  $20k\Omega$ . Then install a shunt on the VAR side of jumper JP30.
- Set RBIASMAX to 7k $\Omega$  by adjusting the BIASMAX variable resistor R90 until the measured resistance between the VAR pin of jumper JP32 and GND is  $7k\Omega$ . Then install a shunt on the VAR side of jumper JP32.
- 5) Connect the  $\overline{EN}$  pin to GND by installing a shunt on the GND side of jumper JP26.
- 6) Connect the LONGB pin to GND by installing a shunt on the GND side of jumper JP28.
- 7) Solder a laser to edge connection D5. See Figure 1 for a view of how the laser should be mounted on the EV kit. Be sure to keep the laser leads as short as possible to minimize parasitic inductance.
- 8) Connect a differential data source to IN+ (J26) and IN- (J25) and a differential burst-enable source to BEN+ (J24) and BEN- (J23). Make sure the differential signals are between 200mVP-P and 1600mVP-P and the common-mode is between (VCC - 1.49V) and (VCC - VIN/4). See the *Applications Information* section for more options.
- 9) Attach a +3.3V power supply to J18 (+3.3V) and J20 (GND). Set the current limit to 250mA.
- 10) Connect the output of the user-supplied laser to an optical-to-electrical converter that has the appropriate bandwidth (filter) for the intended application.

11) Turn on the power supply and adjust APCSET (R79) for the desired average optical power, then adjust MODSET (R59) for the desired extinction ratio.

**Note:** The APC loop is functional when the FAIL indicator, green LED D2, is on. The LED is off if the BIASMAX is set too low, the monitor diode (MD) pin is not connected, or the modulation current is set too high.

12) If the eye diagram contains too much overshoot or the rise/fall times are too slow, experimentally adjust the values of the RL peaking network (R3, L1) and RC shunt network (R121, C24) to better match the characteristics of the laser.

## *Applications Information*

#### *Continuous Mode Operation*

For continuous mode operation, switch the differential burst-enable input ( $BEN<sub>±</sub>$ ) to a constant high in one of two ways:

- Remove resistor R103. Install a  $1k\Omega$  resistor on R101 and  $3k\Omega$  resistors on R91, R92, and R100.
- Connect a  $+2.3V$  supply to BEN+ and a  $+1.7V$ supply to BEN- (or a differential 0.6V supply between BEN+ and BEN-).

#### *LVPECL Input Terminations*

If needed, an LVPECL Thevenin equivalent load termination of 50 $\Omega$  to (V<sub>CC</sub> - 2V) can be created by doing the following:

- Remove resistors R103 and R104.
- Solder 130 $\Omega$  resistors on R92, R94, R98, and R101.
- Solder  $82\Omega$  resistors on R91, R95, R97, and R100.

For more information, refer to Application Note 291: *HFAN-01.0: Introduction to LVDS, PECL, and CML.*

#### *LVCMOS Burst Enable*

To drive the burst-enable input (BEN+) with singleended LVCMOS levels, do the following:

- Remove resistors R103 and R114.
- Solder  $3k\Omega$  resistor on R114.
- Solder 5kΩ resistors on R101 and R92.
- Solder  $9k\Omega$  resistor on R91.

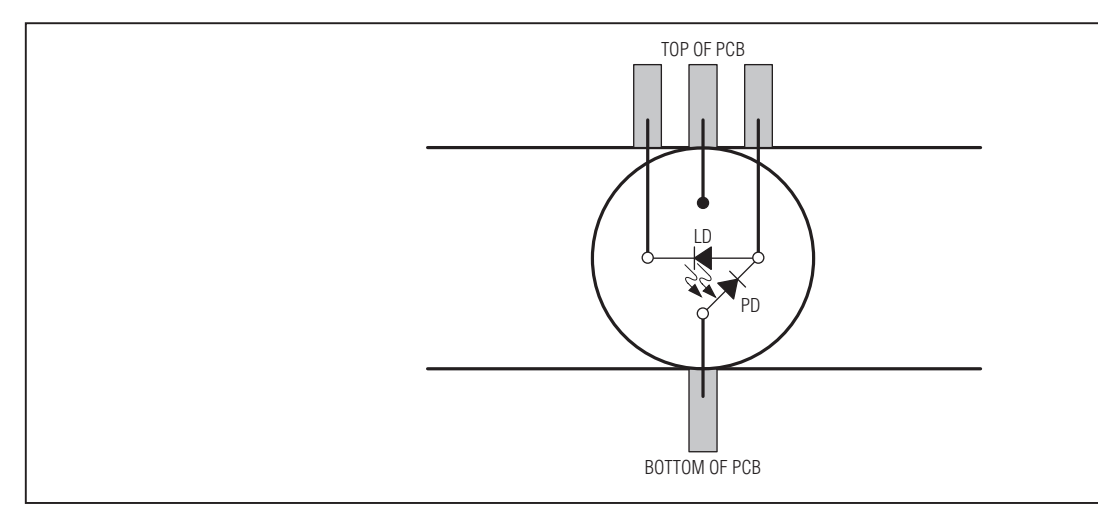

*Figure 1. Laser Attachment*

## Table 1. Adjustment and Control Descriptions

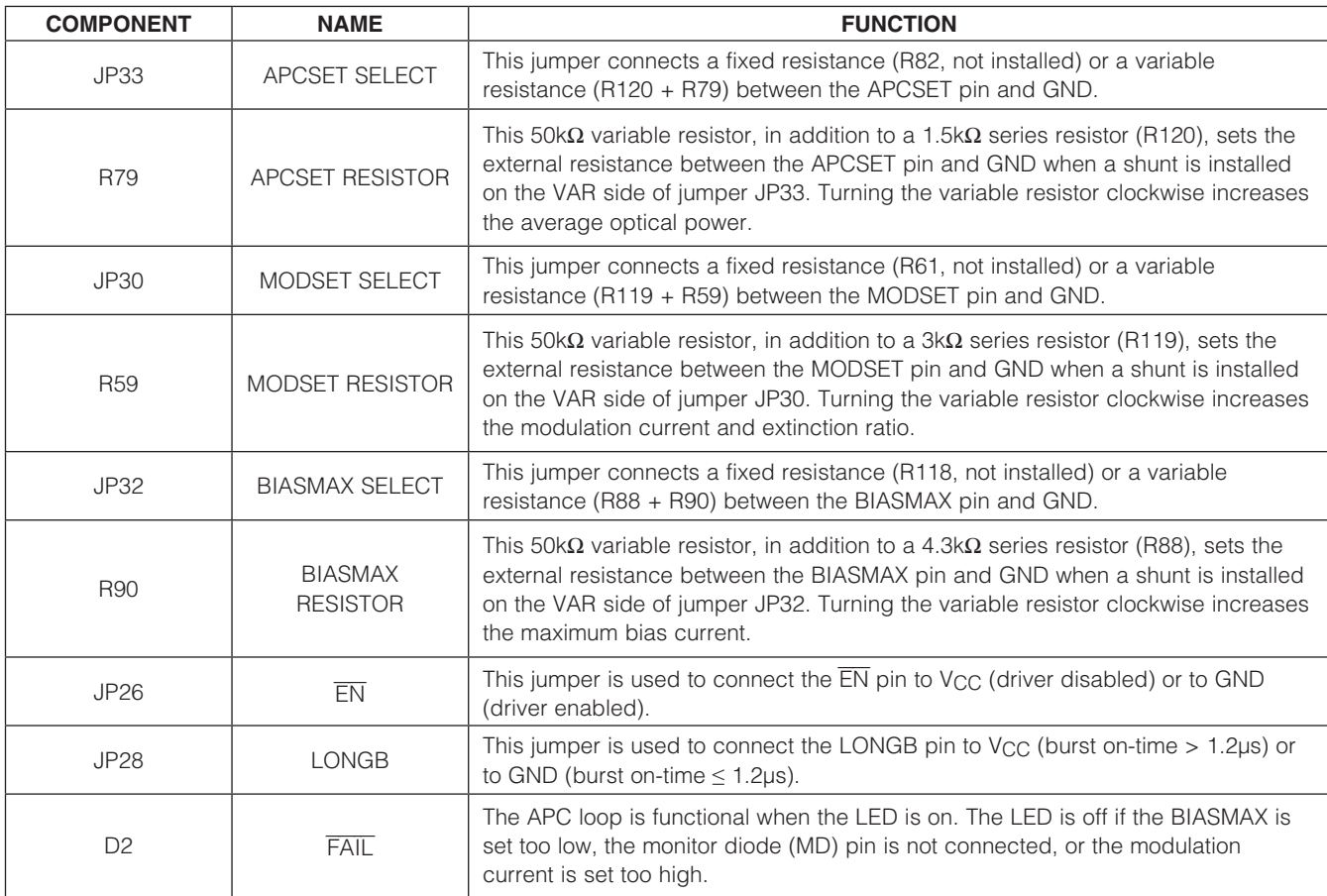

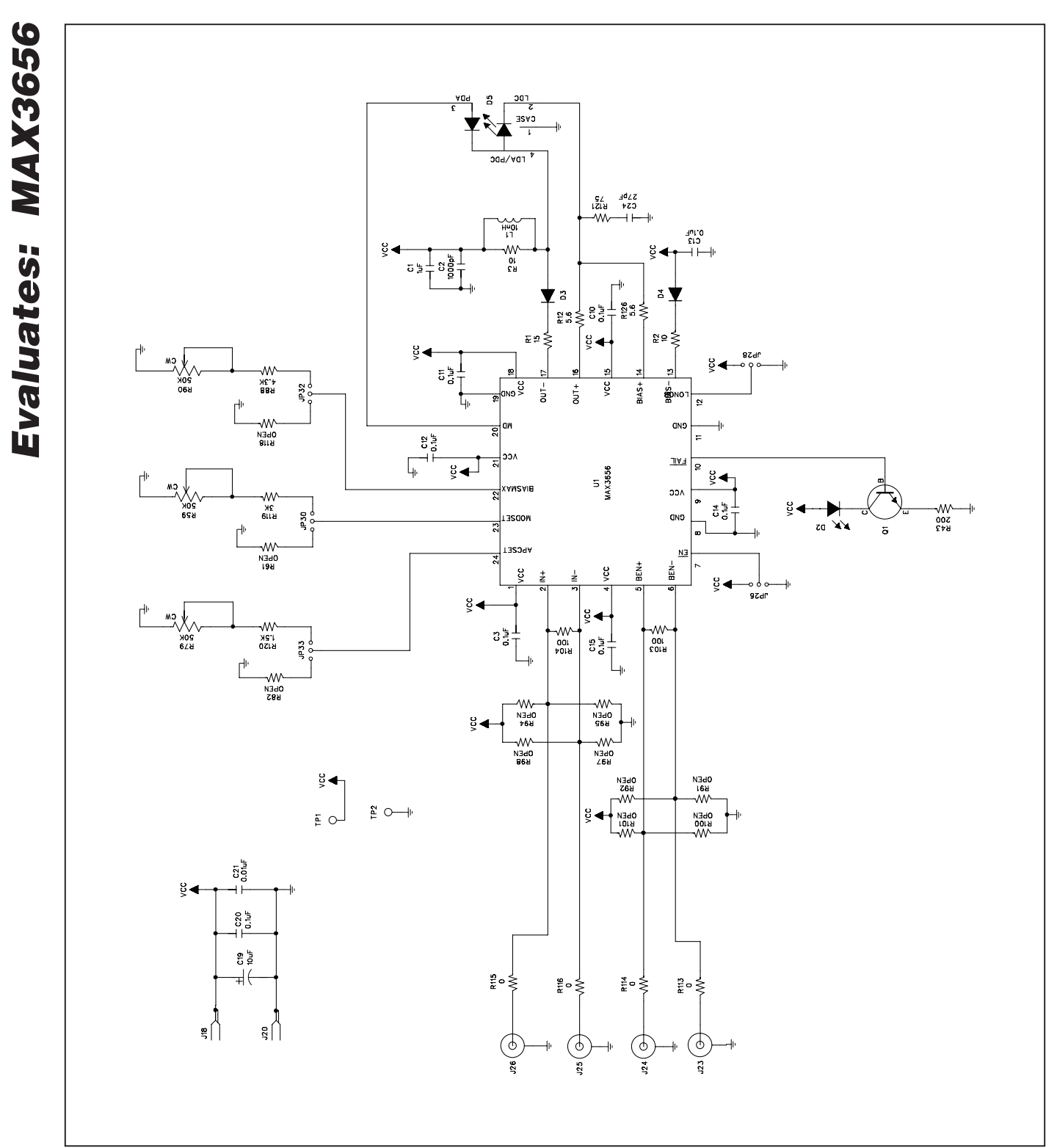

*Figure 2. MAX3656 EV Kit Schematic*

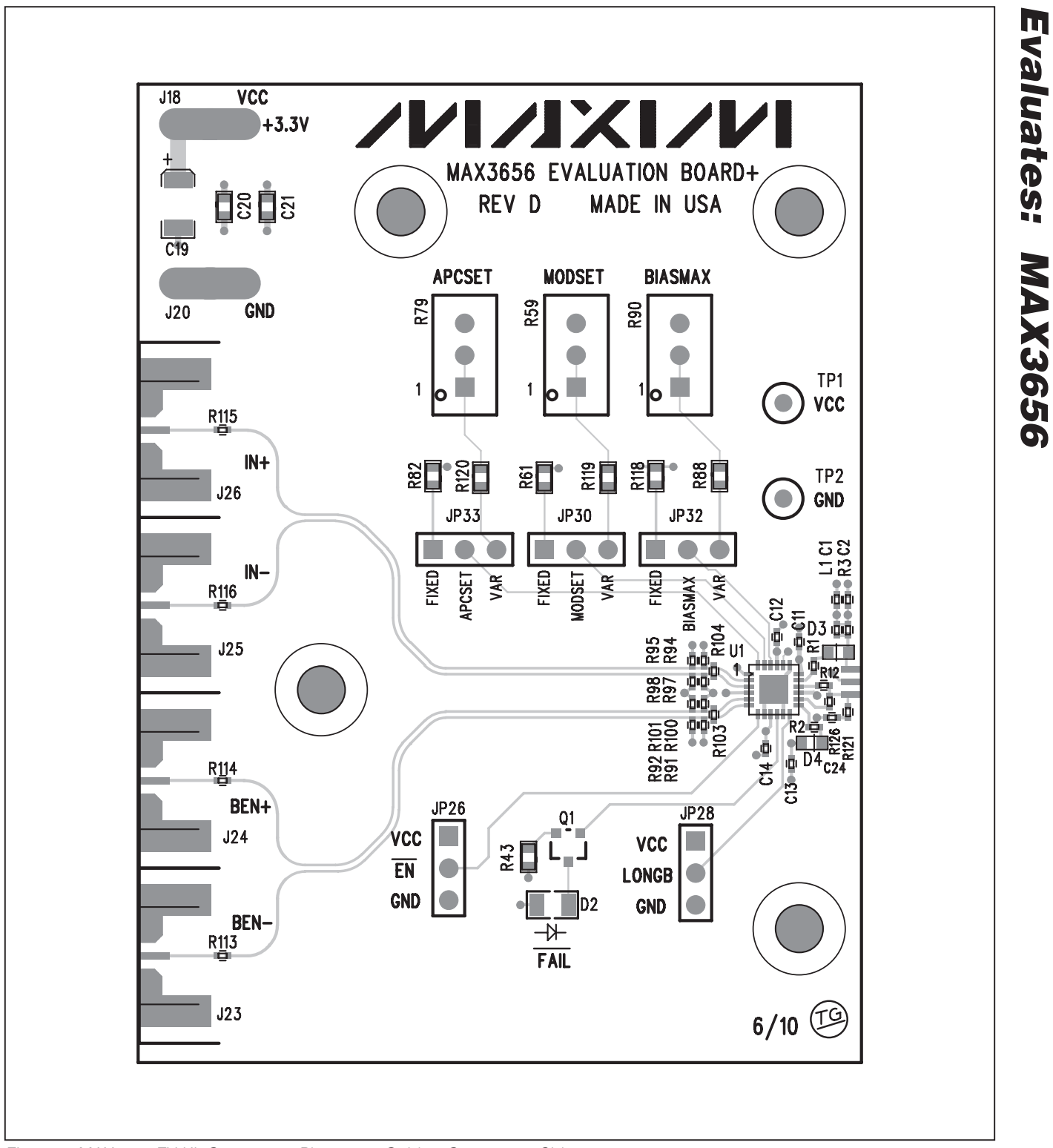

**MAXIM** 

*Evaluates: MAX3656*

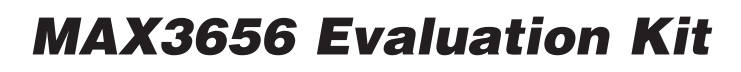

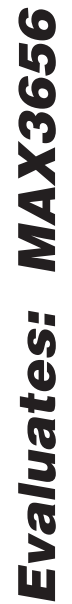

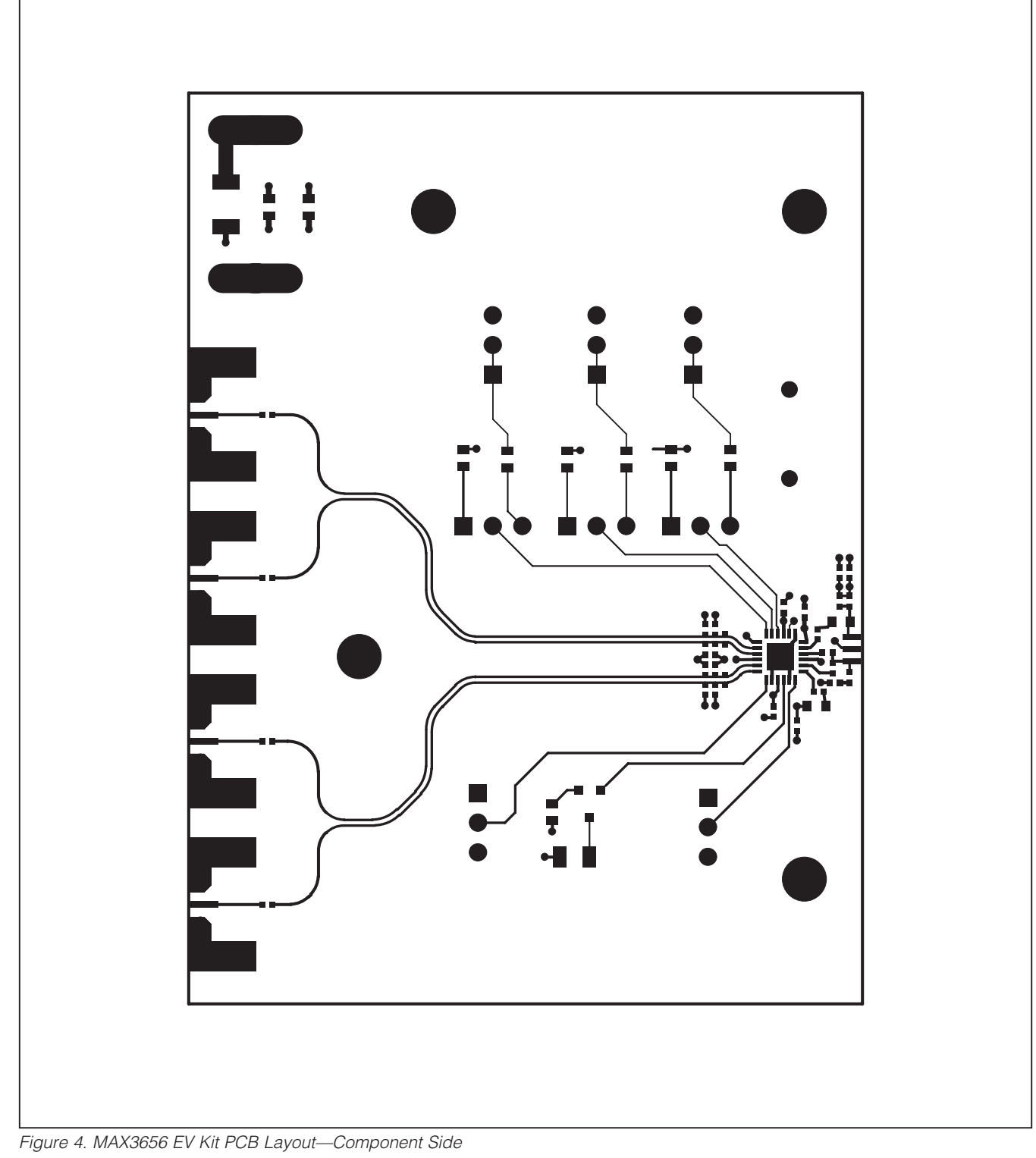

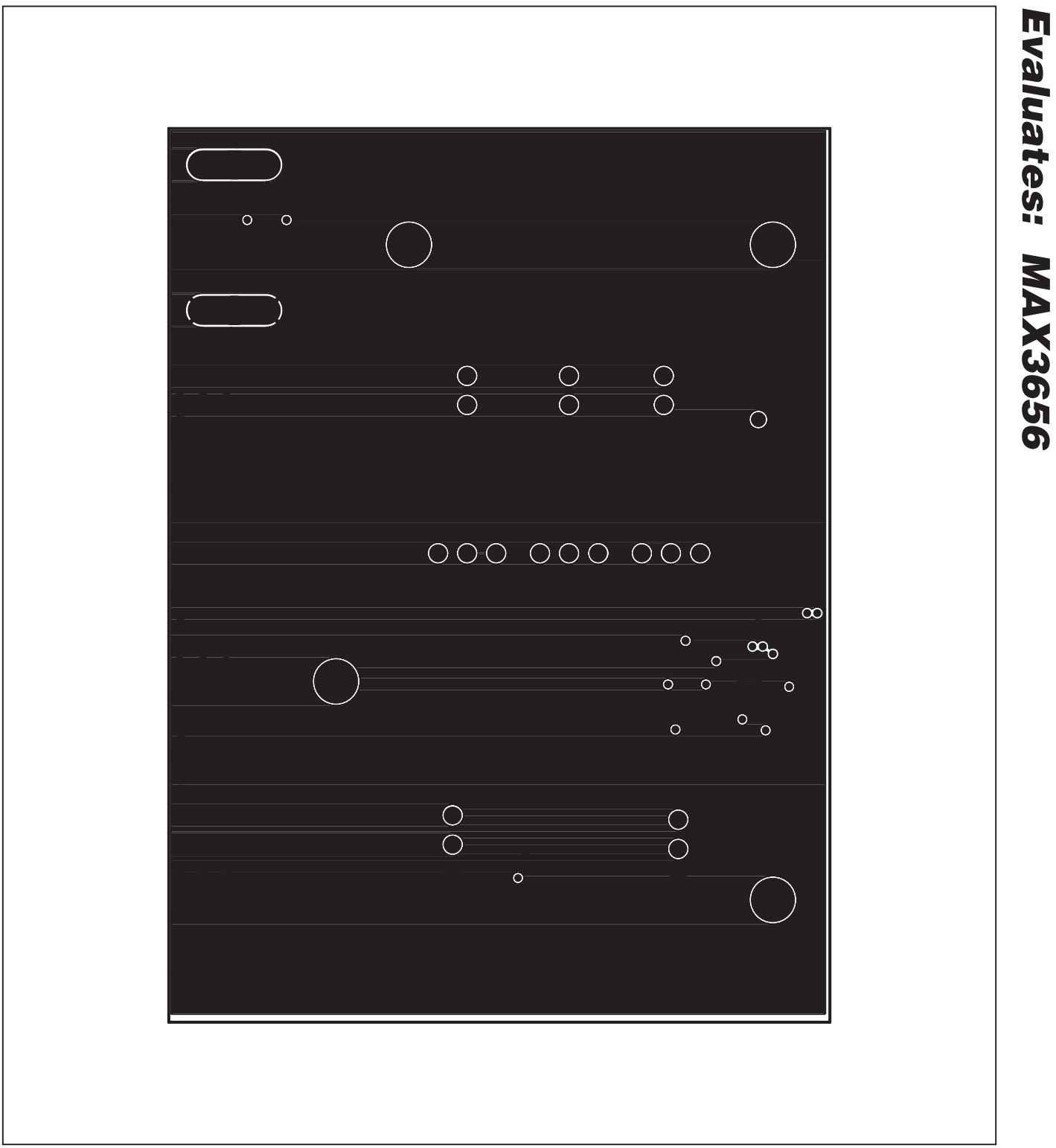

*Figure 5. MAX3656 EV Kit PCB Layout—Ground Plane*

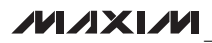

*Evaluates: MAX3656*

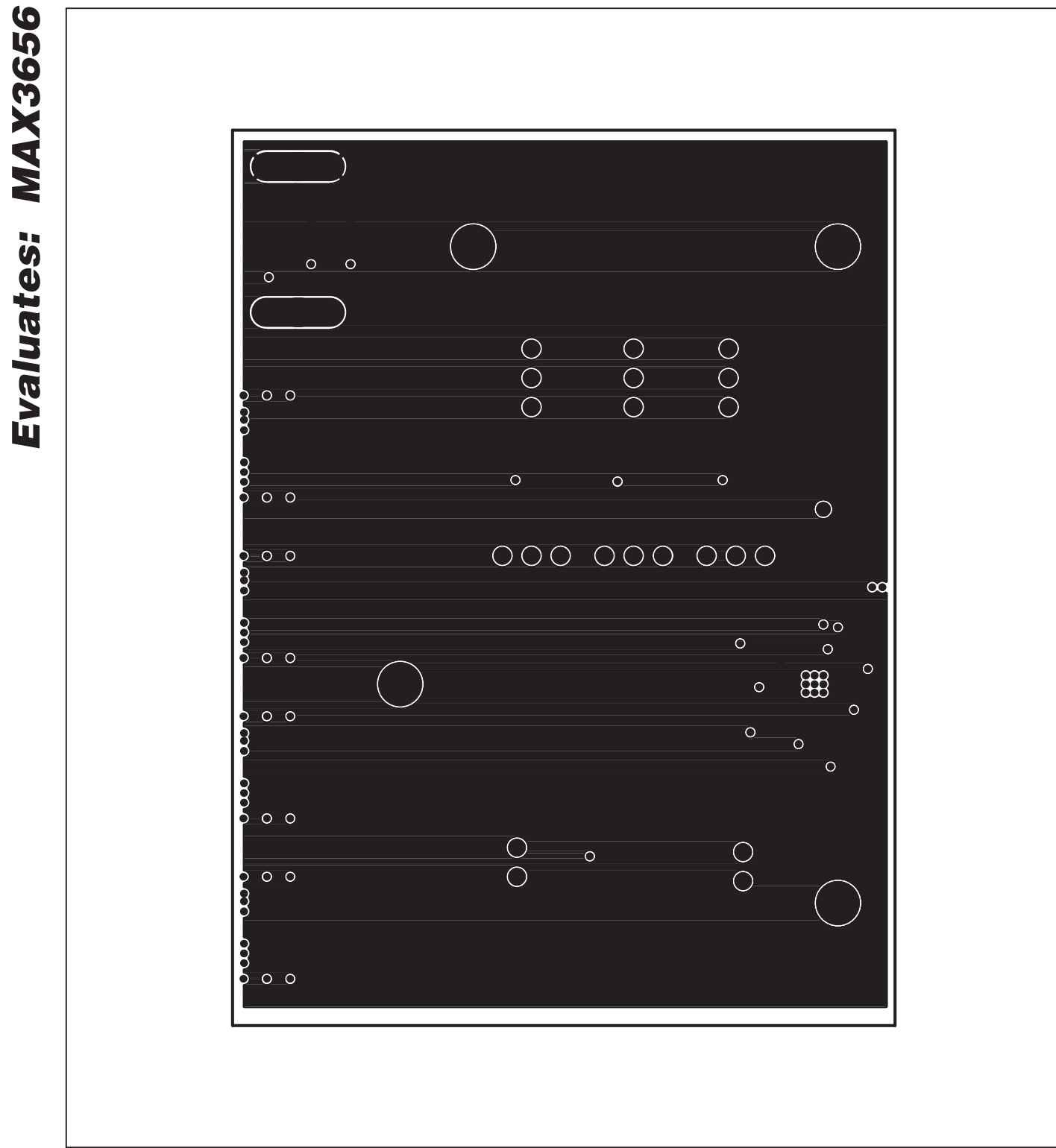

*Figure 6. MAX3656 EV Kit PCB Layout—Power Plane*

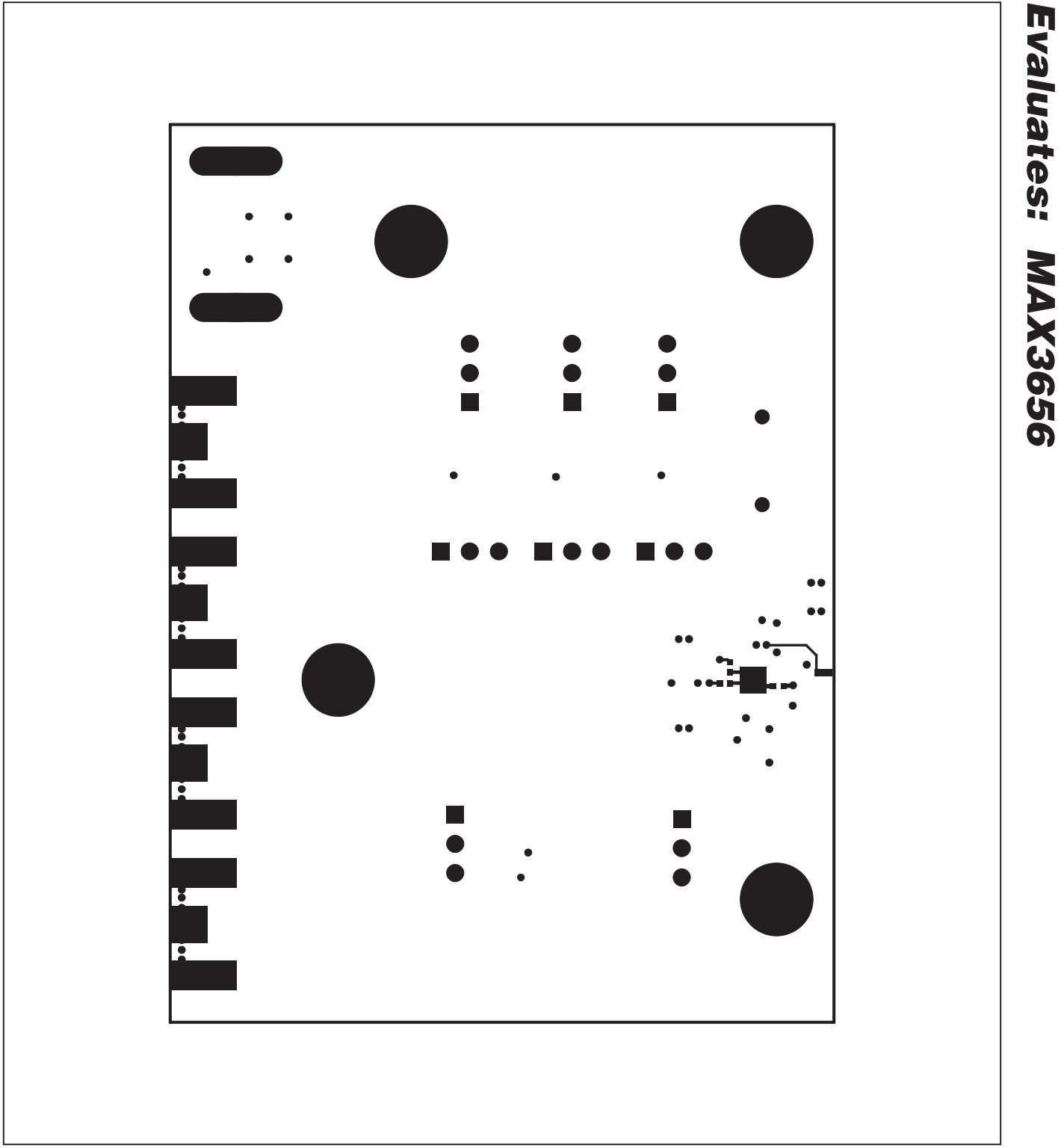

*Figure 7. MAX3656 EV Kit PCB Layout—Solder Side*

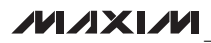

*Evaluates: MAX3656*

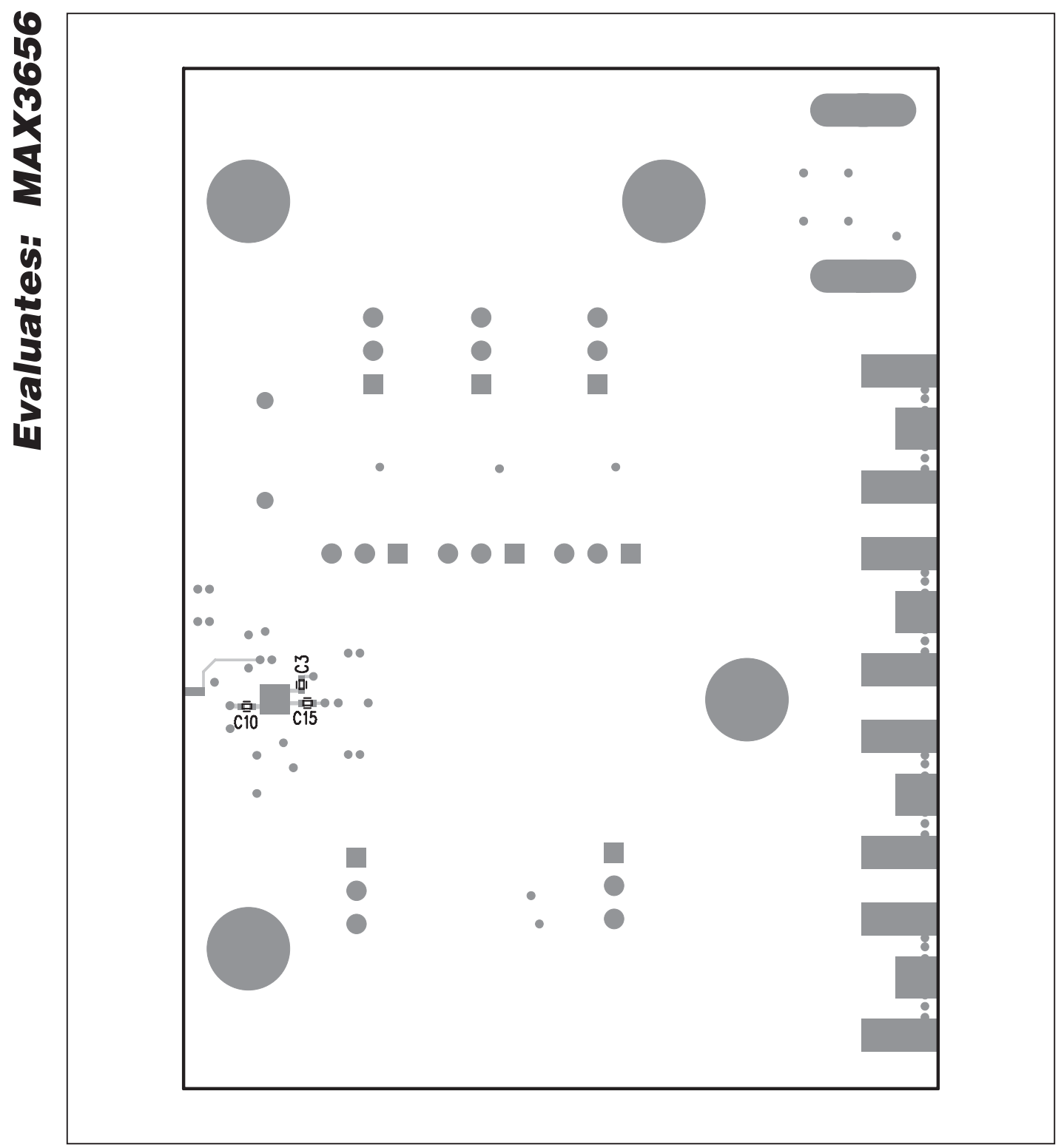

*Figure 8. MAX3656 EV Kit Component Placement Guide—Solder Side*

## *Revision History*

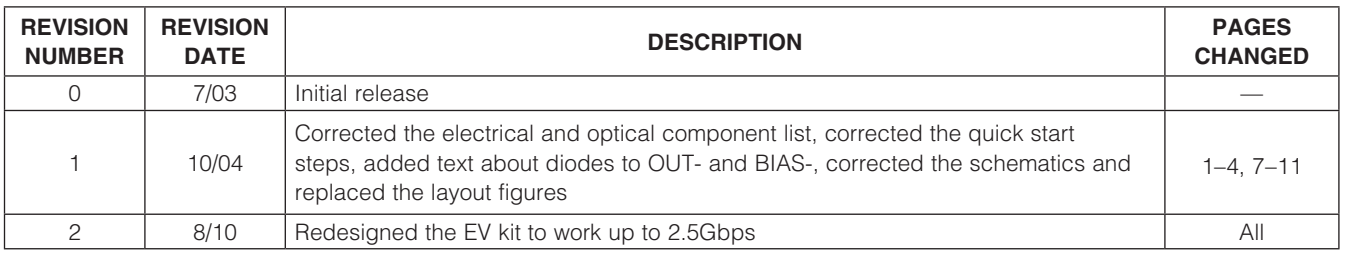

*Maxim cannot assume responsibility for use of any circuitry other than circuitry entirely embodied in a Maxim product. No circuit patent licenses are implied. Maxim reserves the right to change the circuitry and specifications without notice at any time.*

© 2010 Maxim Integrated Products **Maxim is a registered trademark of Maxim Integrated Products**, Inc.